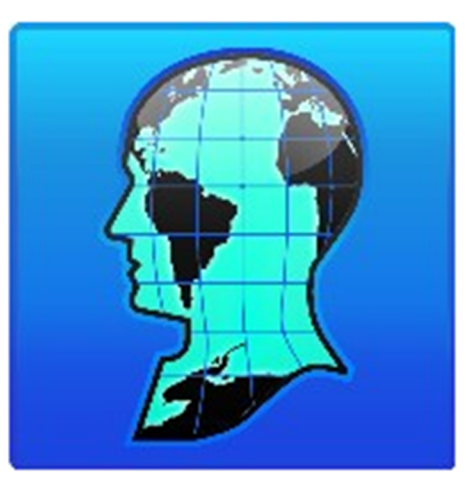

# Using MapPoint Data in Maptitude

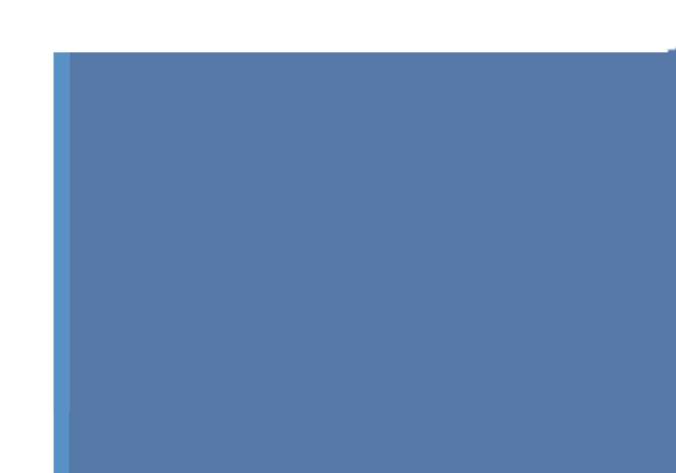

# Using MapPoint Data in Maptitude

### Contents

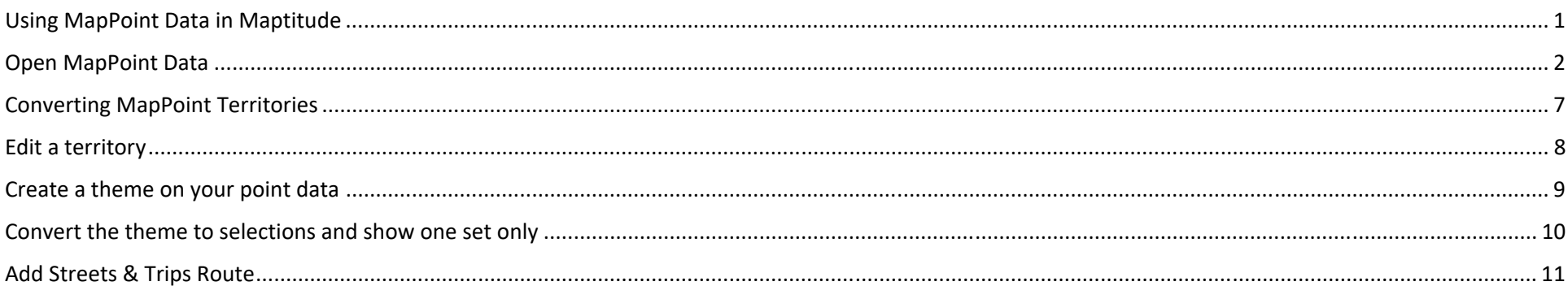

Download files used in this webinar

<span id="page-2-0"></span>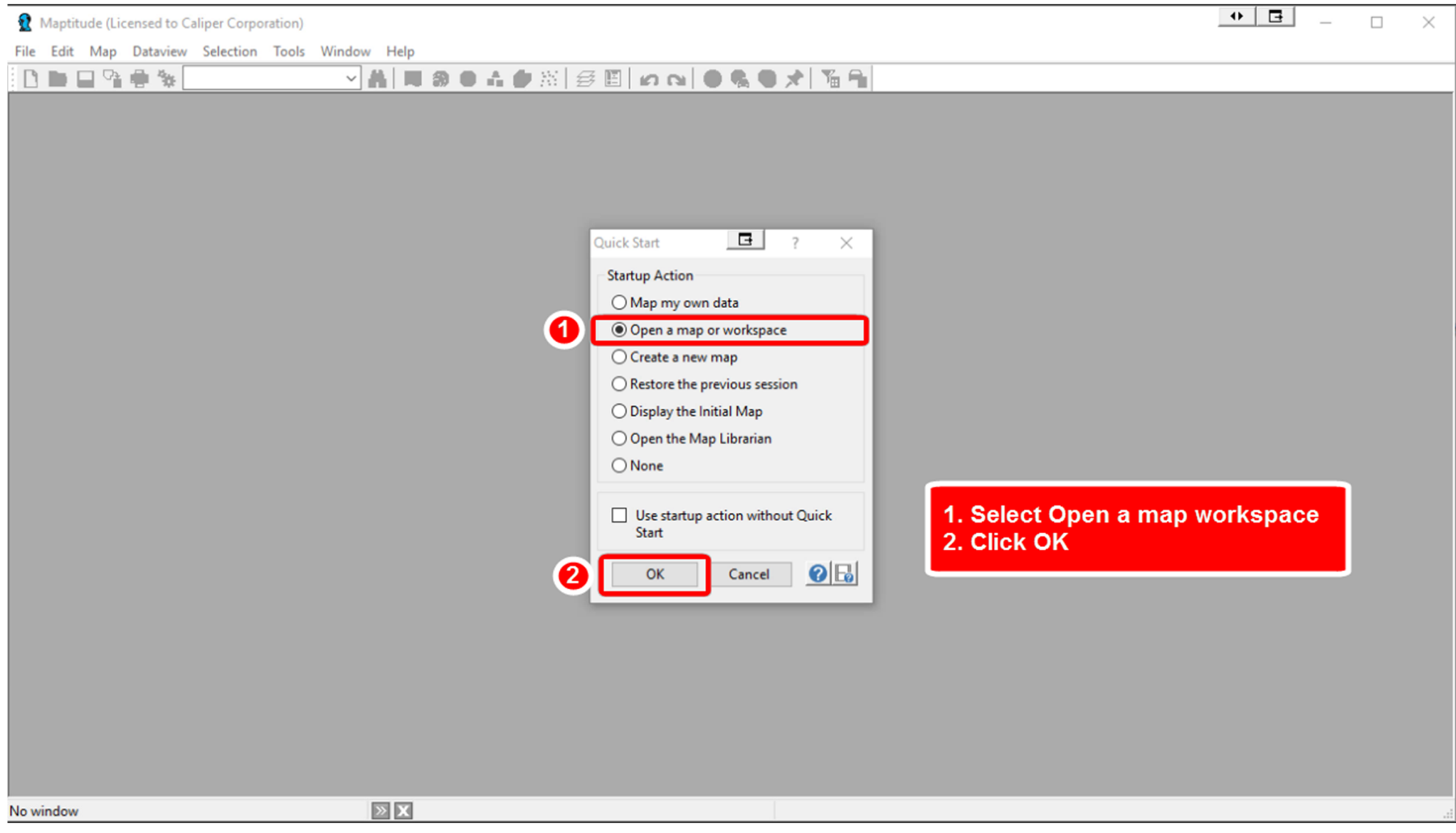

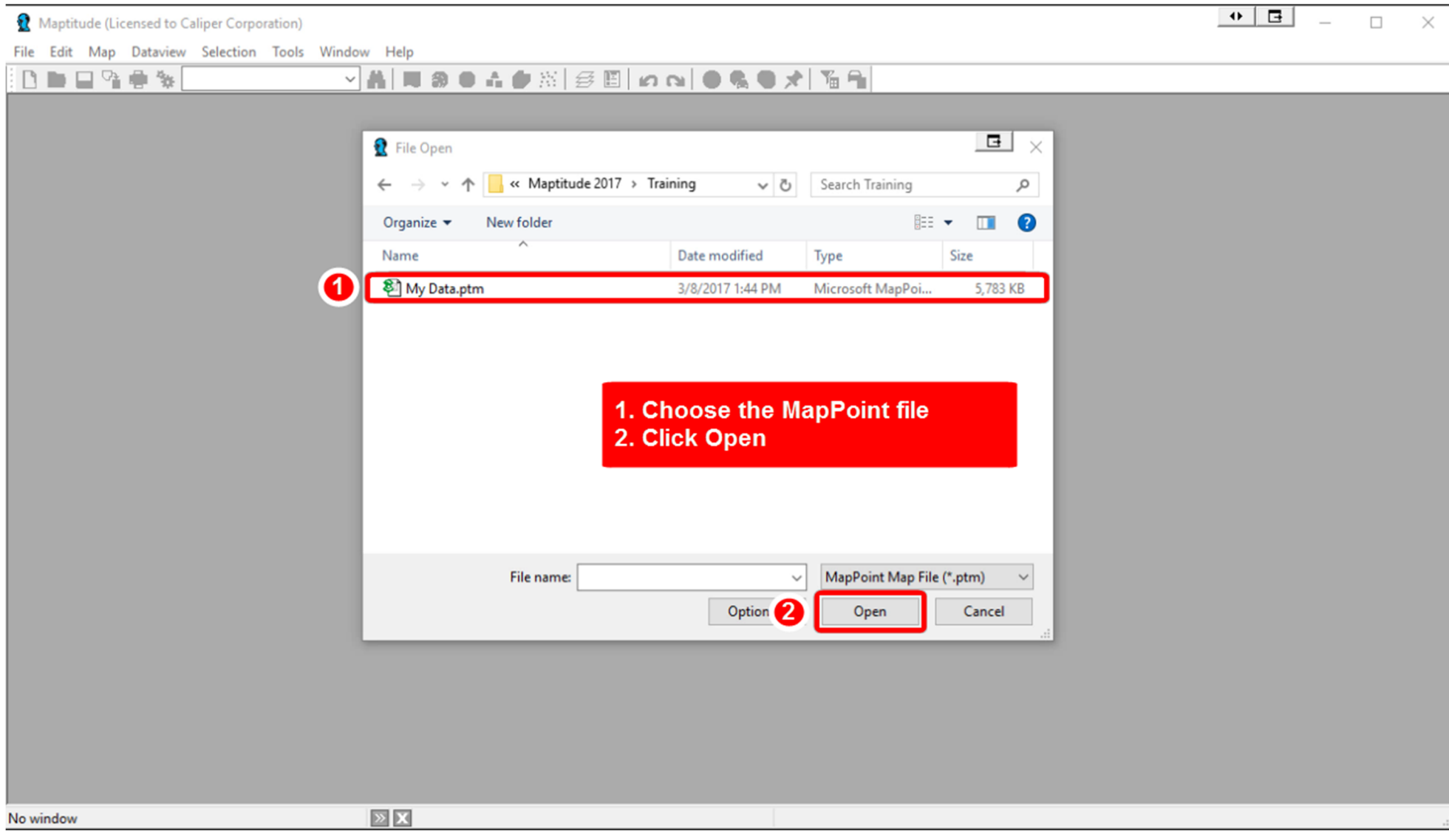

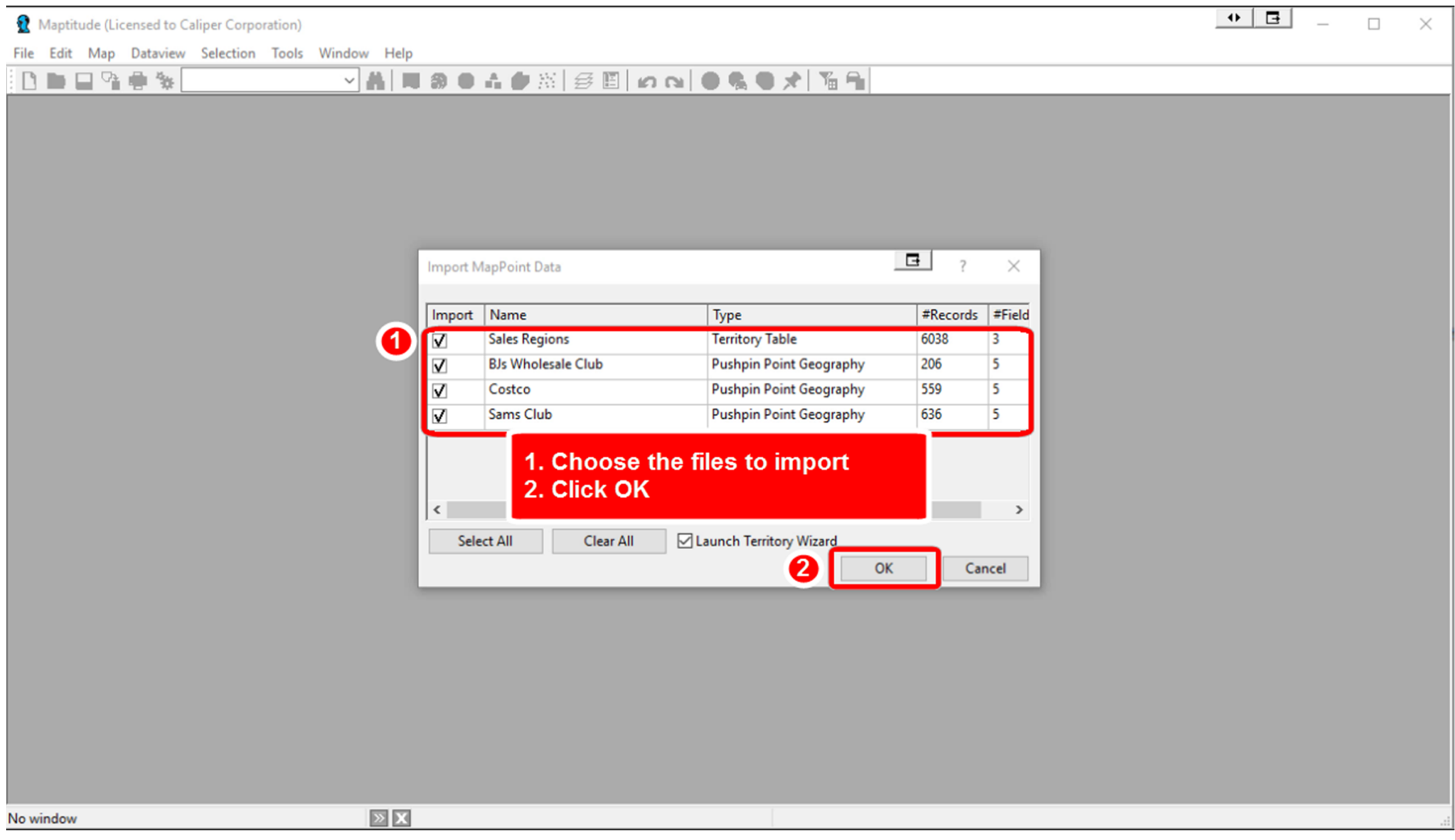

#### Open MapPoint Data – Step 4 (click to play) [Or click here to launch the video in a separate window](https://caliper.sharefile.com/d-s3d6274deeb34eb79)

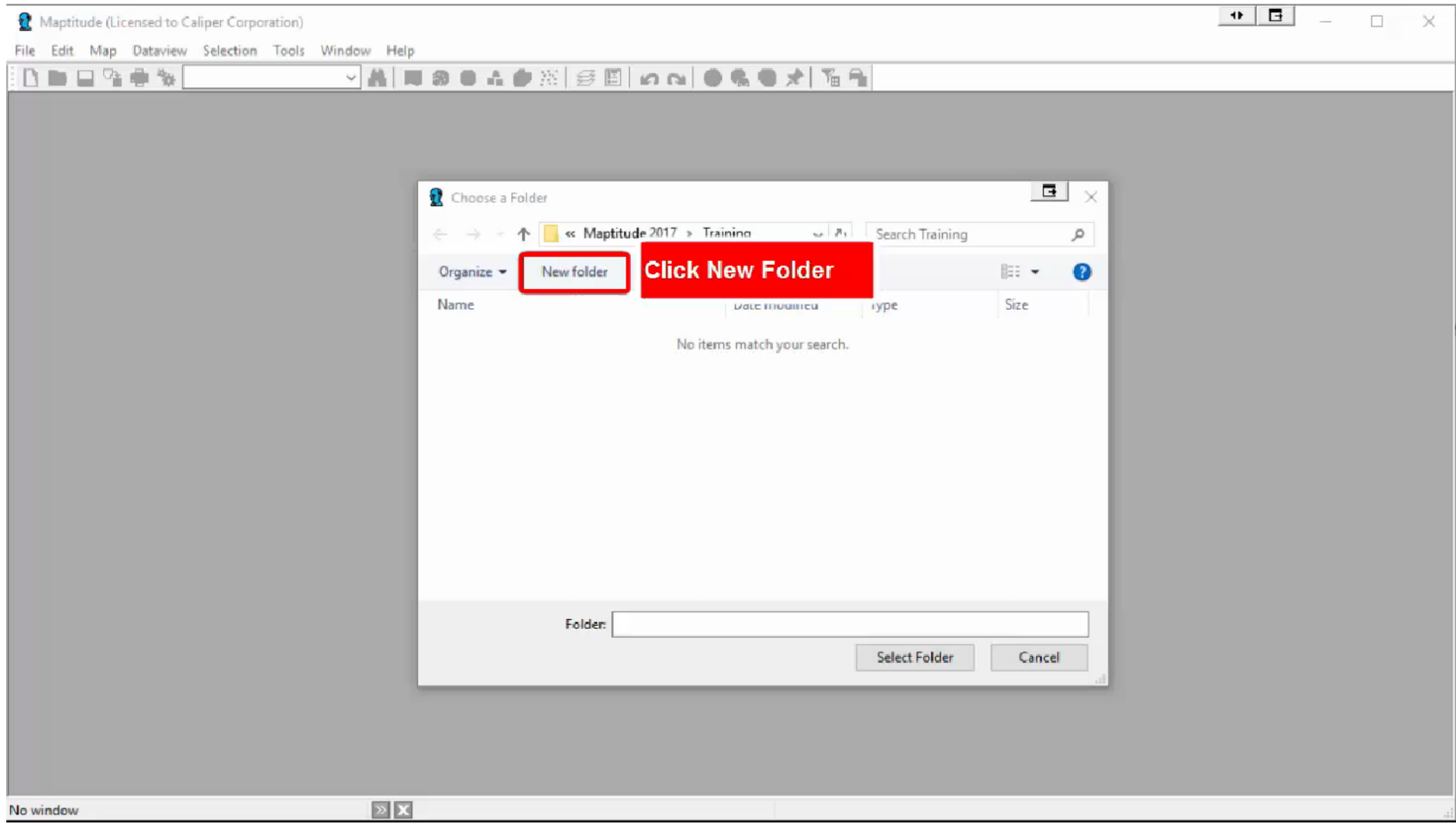

<span id="page-6-0"></span>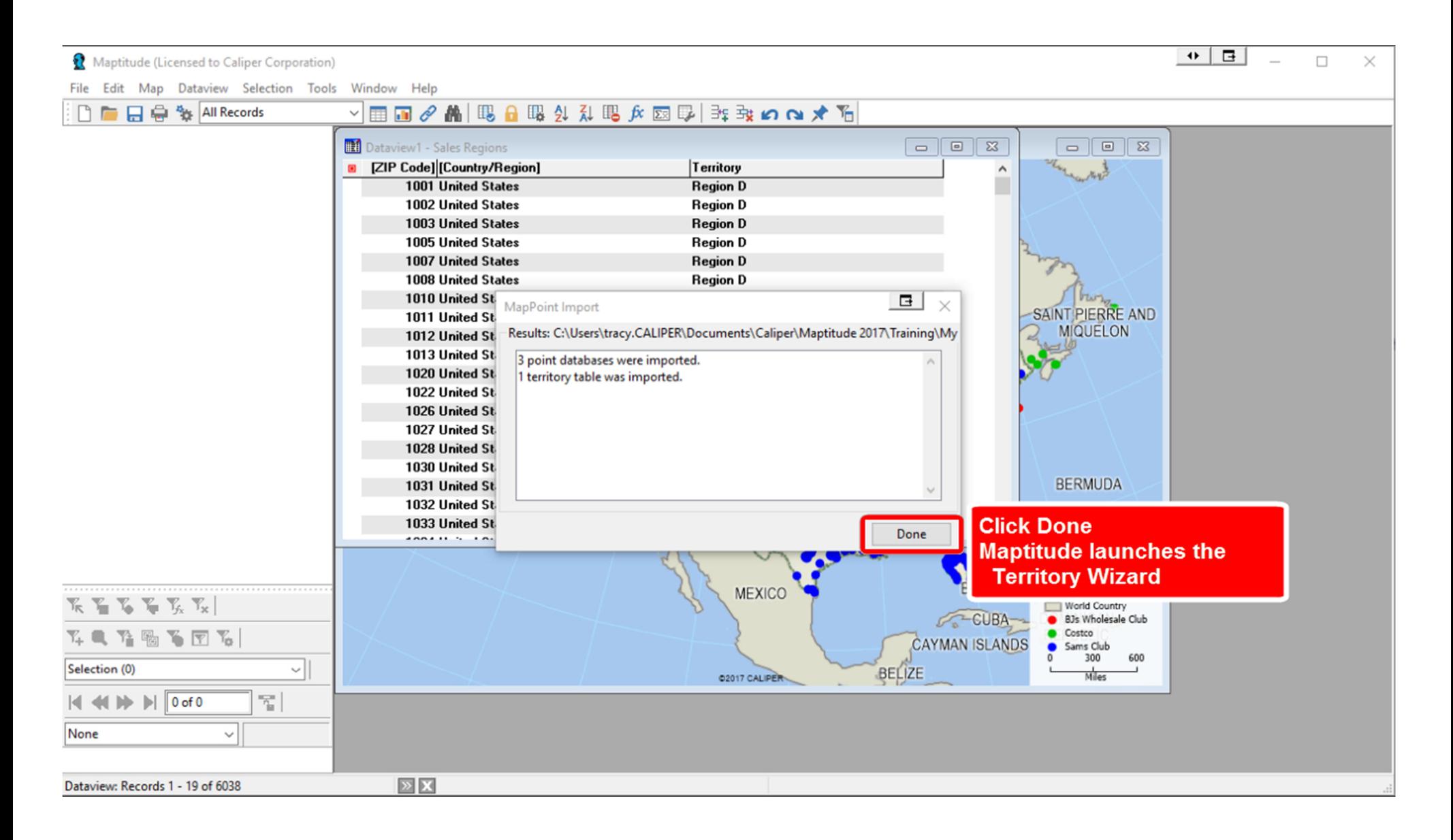

### <span id="page-7-0"></span>Converting MapPoint Territories (click to play) [Or click here to launch the video in a separate window](https://caliper.sharefile.com/d-saecdb68809e4b7fa)

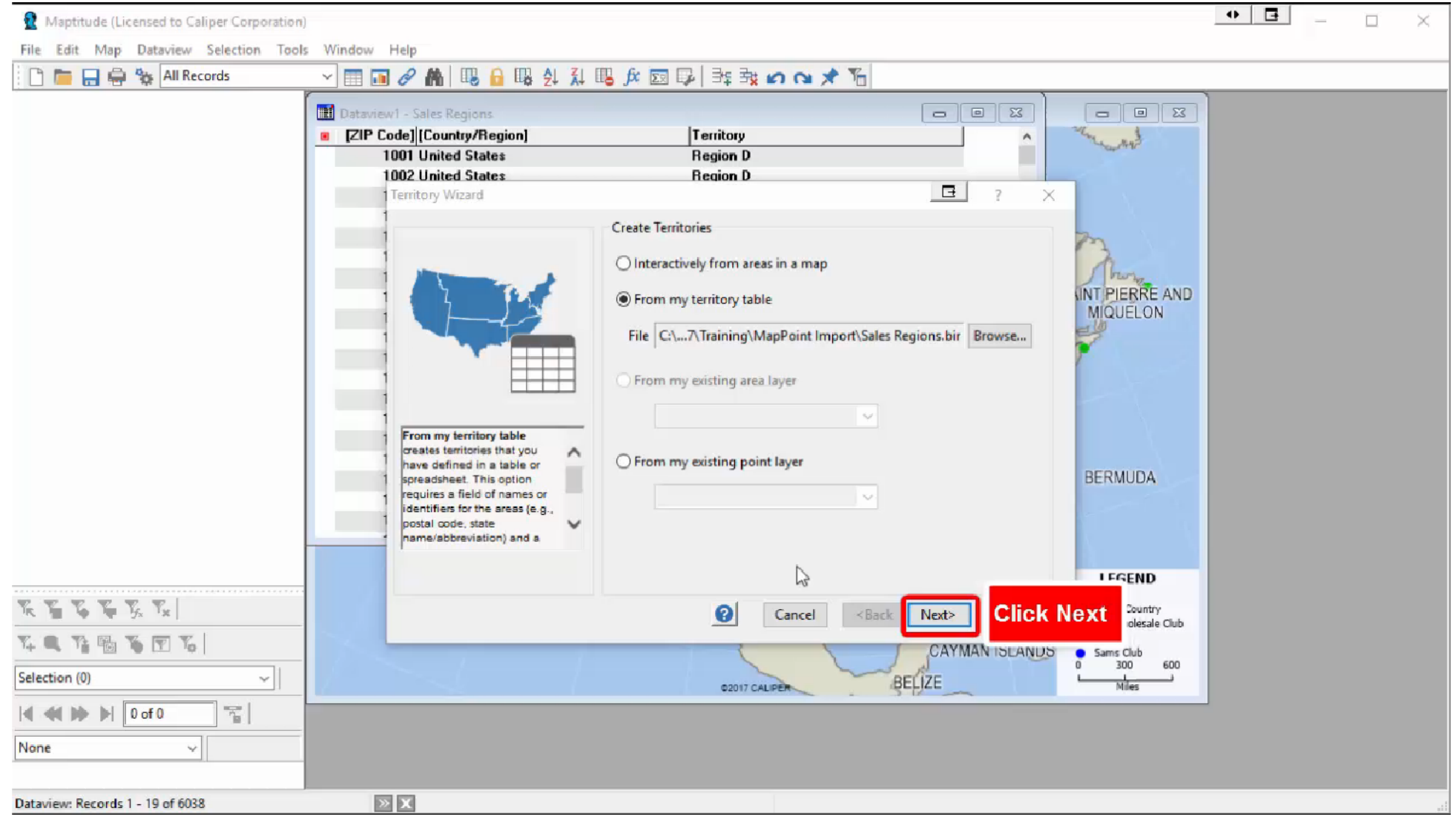

## <span id="page-8-0"></span>Edit a territory (click to play)

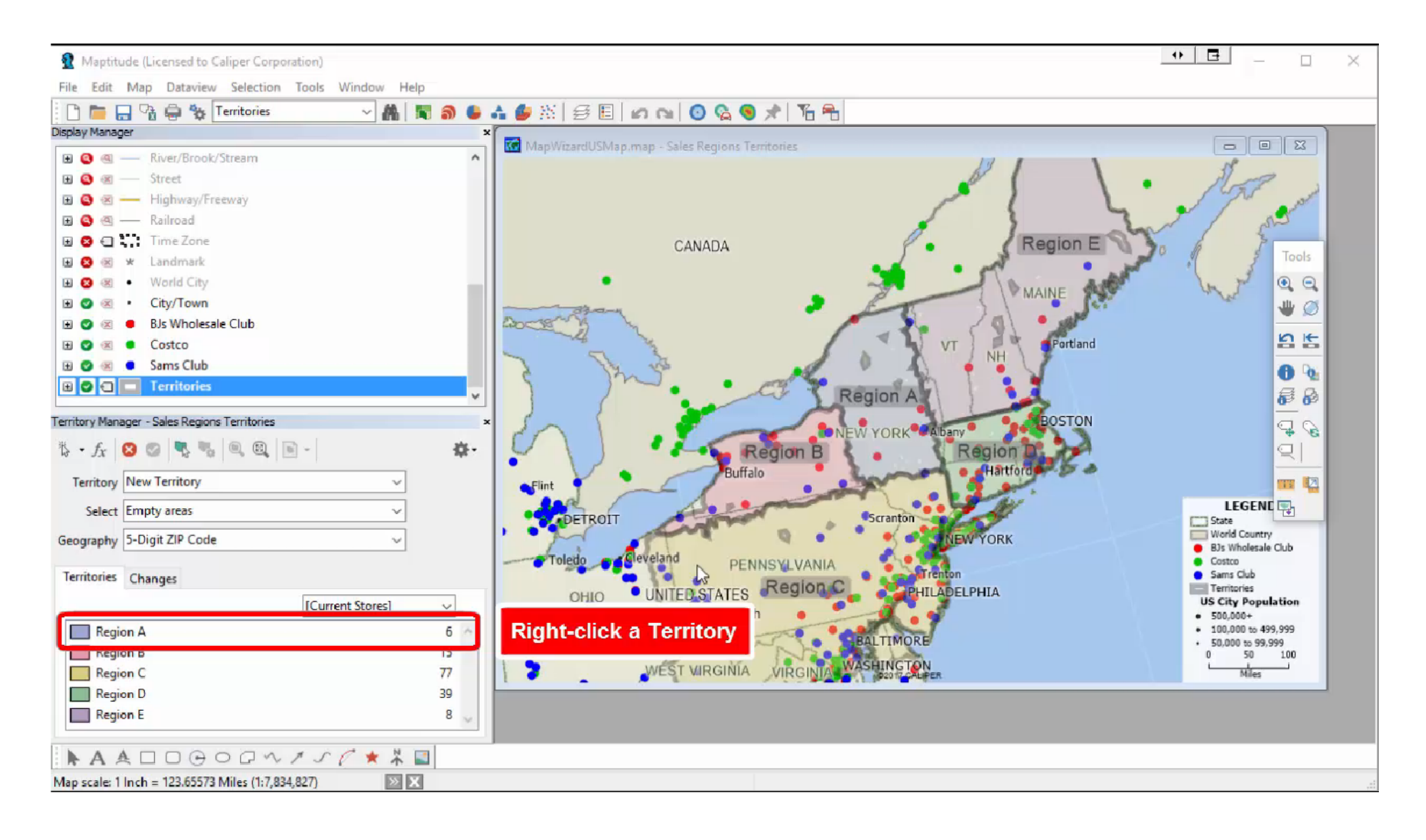

### <span id="page-9-0"></span>Create a theme on your point data (click to play) **[Or click here to launch the video in a separate window](https://caliper.sharefile.com/d-s323029edace48059)**

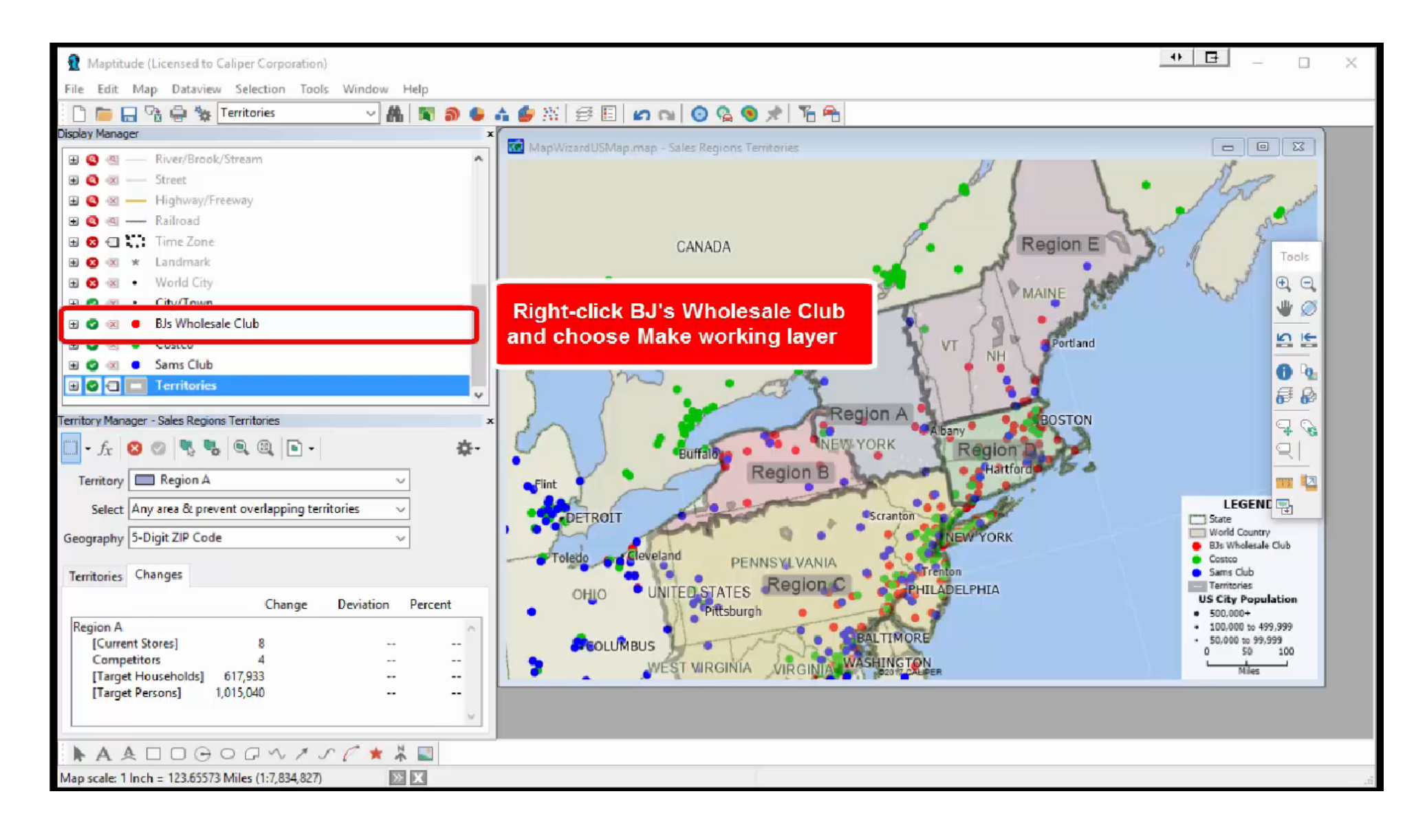

# Convert the theme to selections and show one set only (click to play)

[Or click here to launch the video in a separate window](https://caliper.sharefile.com/d-s89fc64292e2401e9)

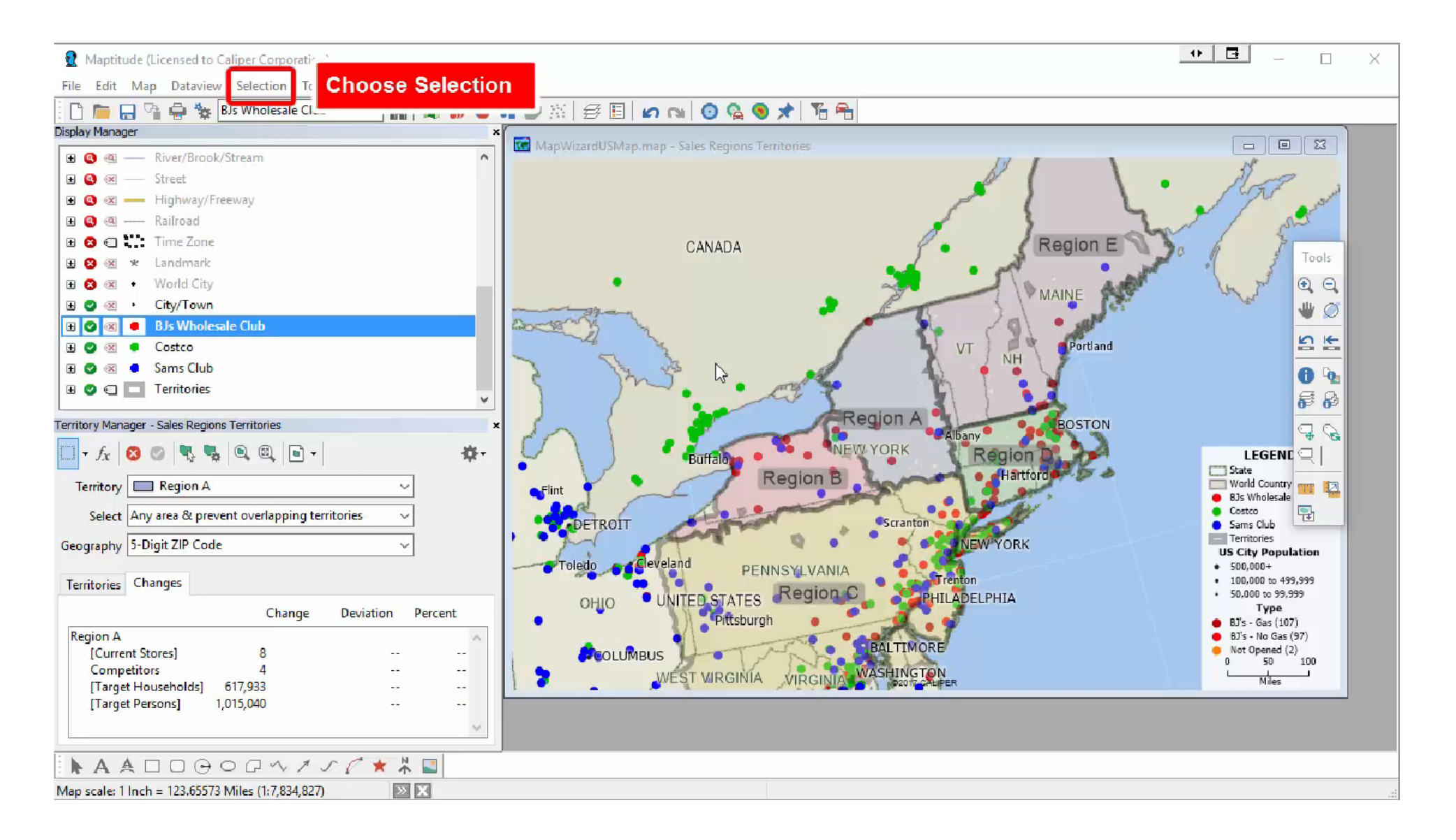

### <span id="page-11-0"></span>Add Streets & Trips Route (click to play)

[Or click here to launch the video in a separate window](https://caliper.sharefile.com/d-sa11a4772b77458b8)

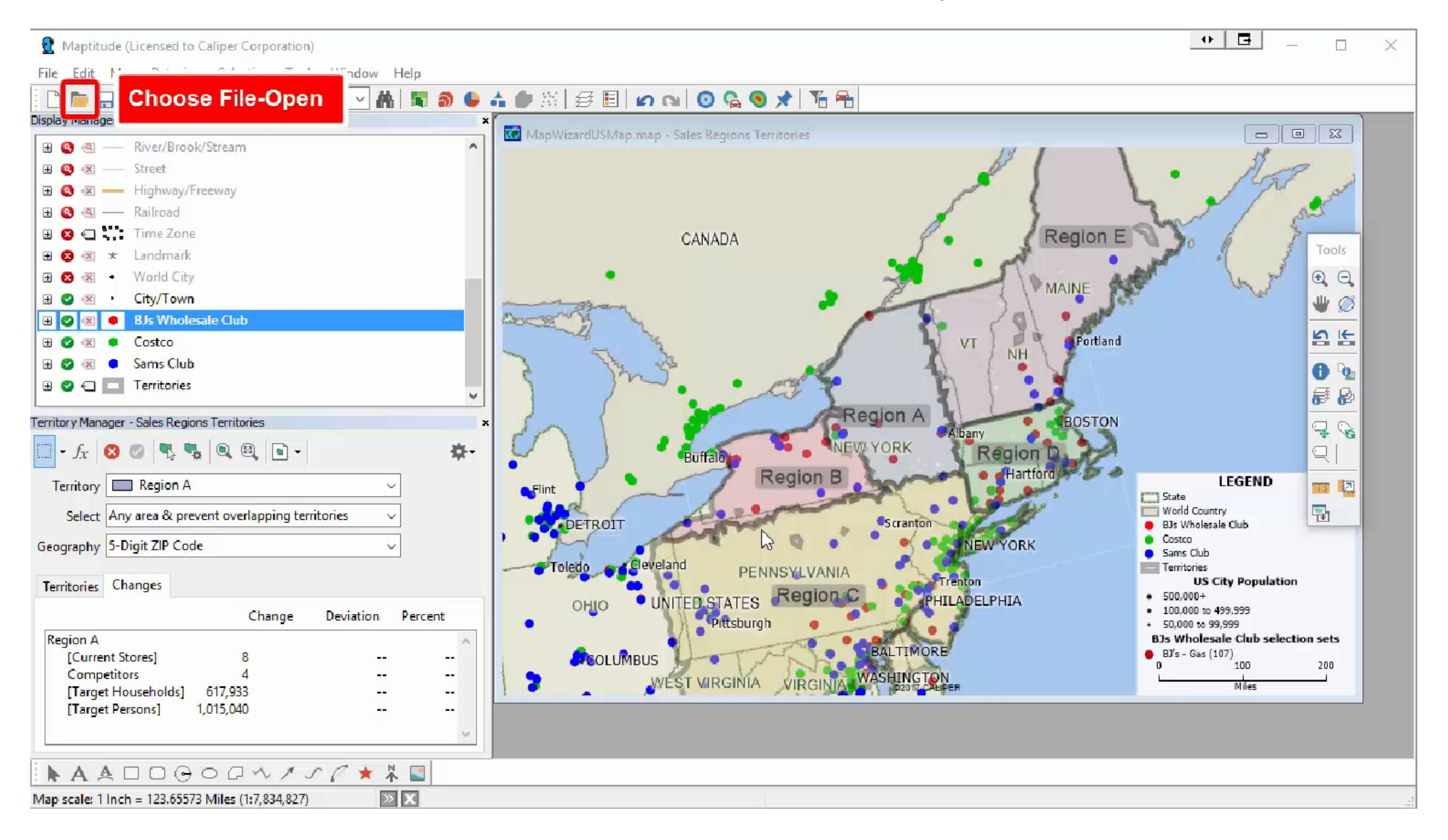